# PHP Configuration

This document is for a previous release of cPanel & WHM. To view our latest documentation, visit our Ho me page.

#### **For cPanel & WHM 11.46**

(Home >> Software and Services >> PHP Configuration)

**[Overview](#page-0-0)** [PHP directives](#page-0-1) [Select a PHP version](#page-1-0)

### <span id="page-0-0"></span>**Overview**

If you encounter problems with the way that your server handles PHP packages, you may wish to view information about the PHP configuration. Use the PHP Configuration interface to display some of the most commonly referenced configuration options.

#### **Note:**

You **cannot** change your server's PHP configuration with the PHP Configuration interface. To change your server's PHP configuration, contact your web host.

## <span id="page-0-1"></span>**PHP directives**

The following table contains a brief description of each directive in the PHP Configuration interface.

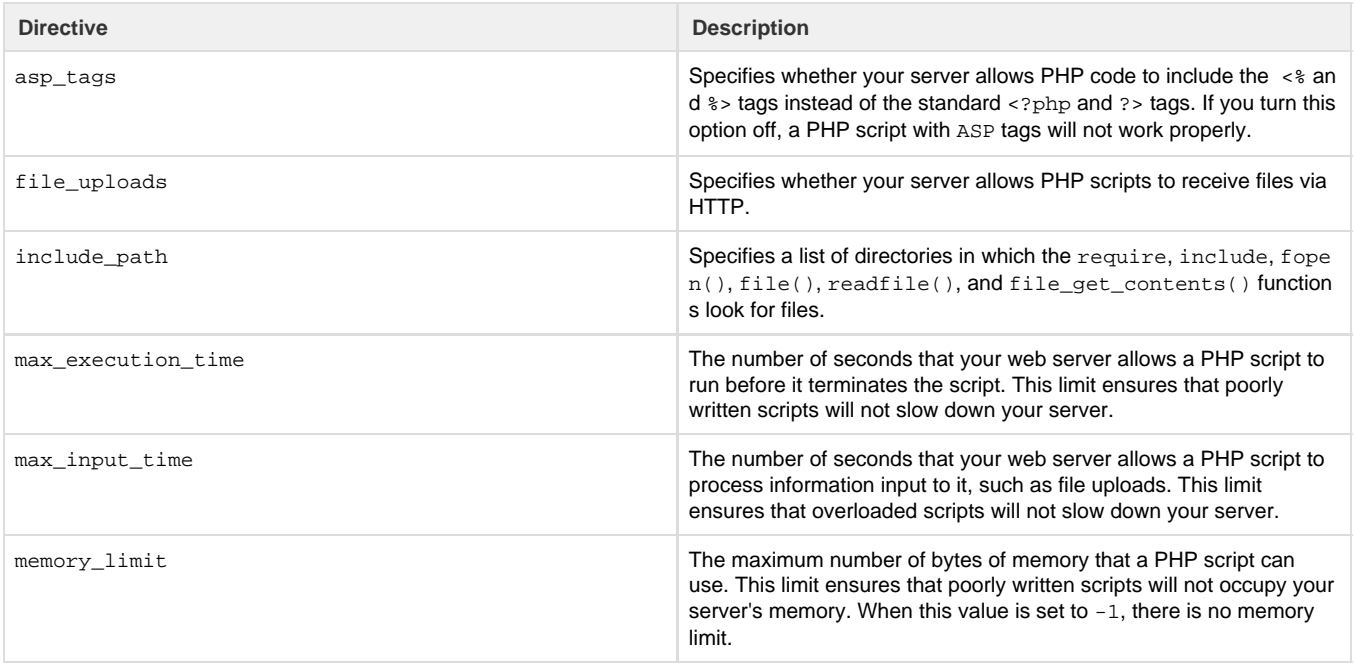

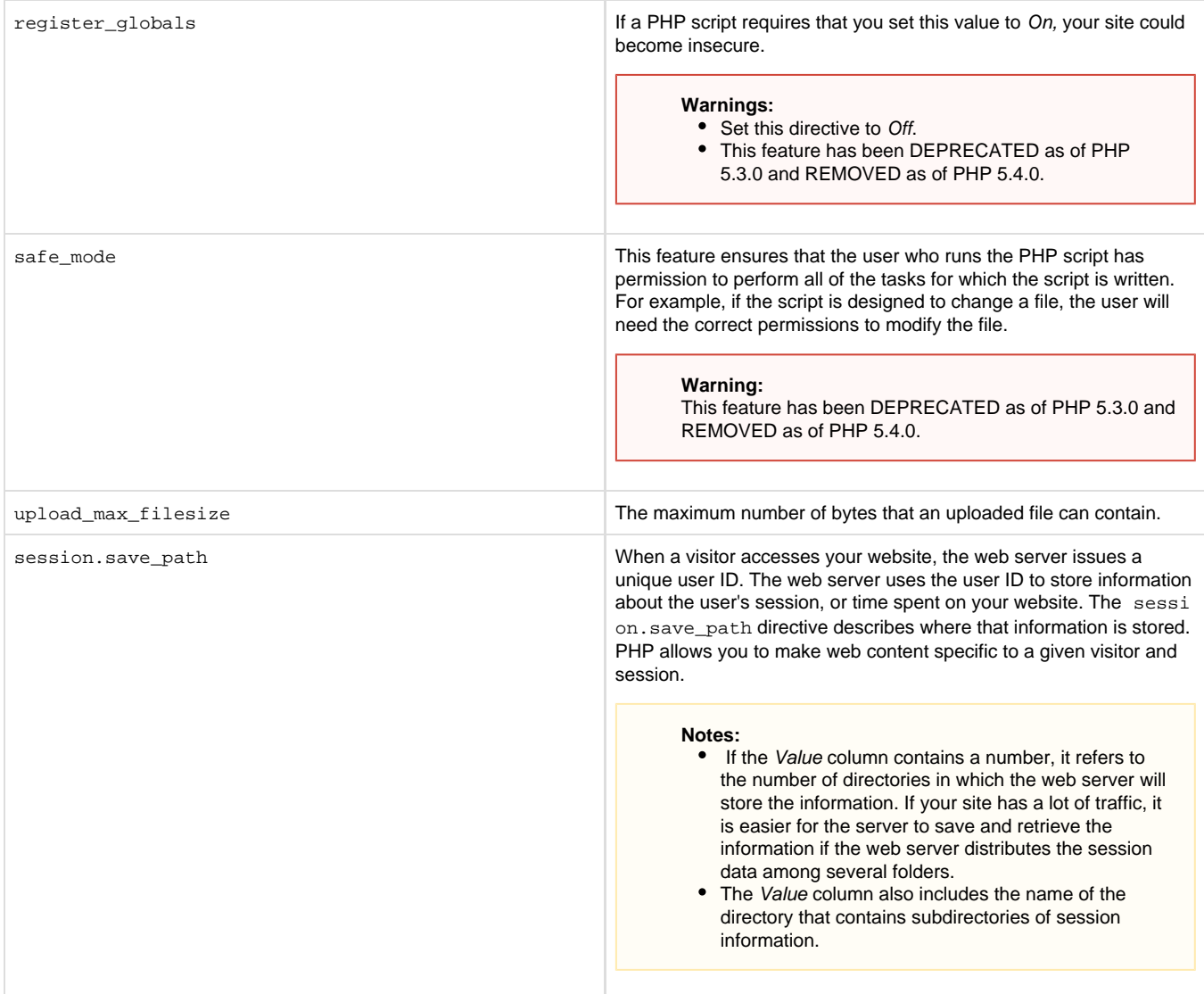

## <span id="page-1-0"></span>**Select a PHP version**

If your web host allows you to select the version of PHP that your website will use, select it in this interface.

To select a PHP version, perform the following steps:

- 1. From the menu, select the version of PHP you wish to use. You may select System Default to use the version that your web host has chosen.
- 2. Click Update to apply the selected version.